# **UNIVERSIDAD TECNOLÓGICA CENTROAMERICANA UNITEC**

# **FACULTAD DE CIENCIAS ADMINISTRATIVAS Y SOCIALES**

## **INFORME DE PRÁCTICA PROFESIONAL**

## **TABACALERA HONDUREÑA S.A**

## **SUSTENTADO POR:**

## **PEDRO JOSÉ ARGUETA MALDONADO**

## **# DE CUENTA: 21641189**

## **PREVIA INVESTIDURA AL TÍTULO DE**

## **LICENCIATURA EN FINANZAS**

SAN PEDRO SULA, CORTÉS **HONDURAS, CA** 

**ENERO, 2022**

## <span id="page-2-0"></span>**INDICE DE CONTENIDO**

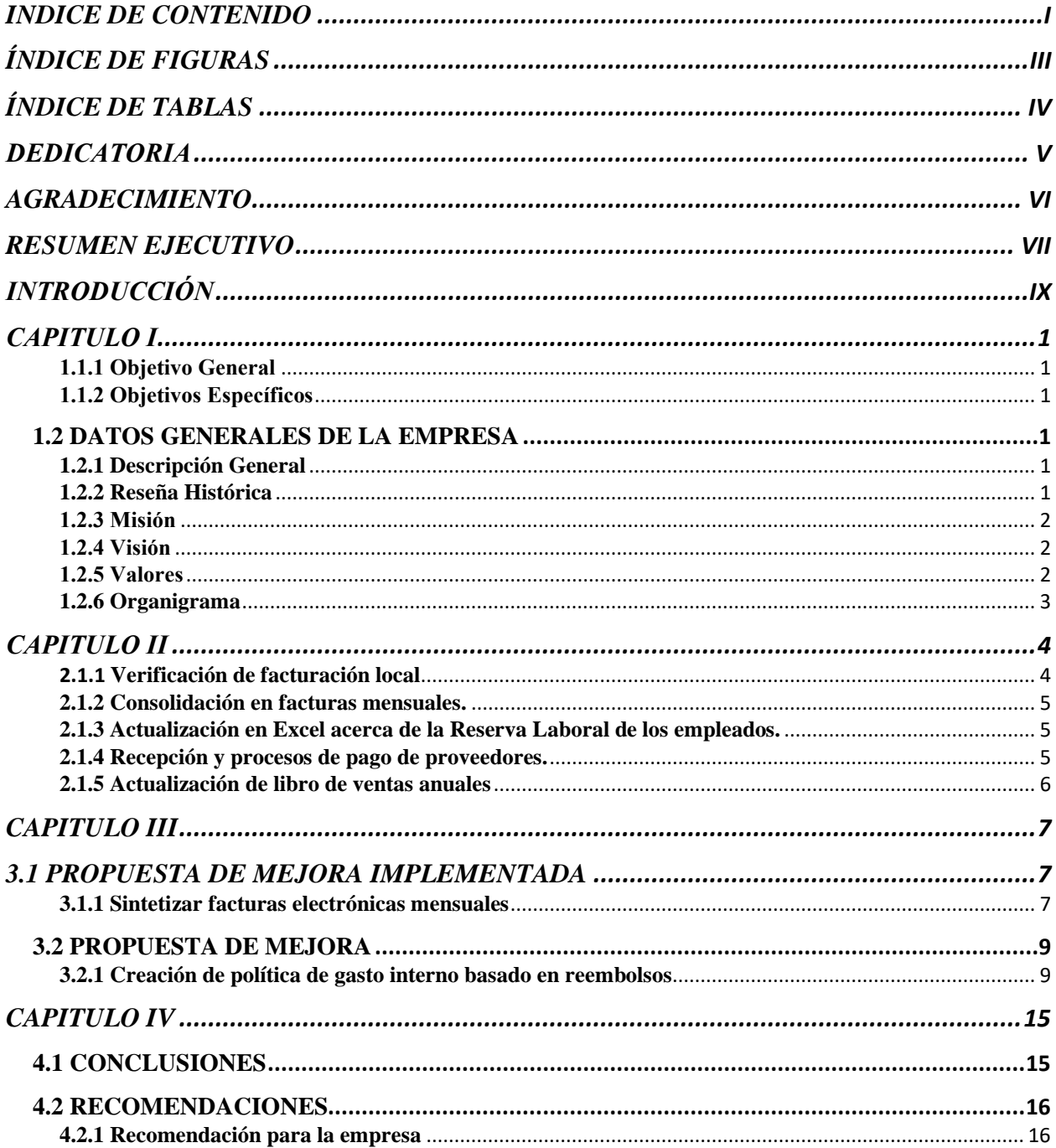

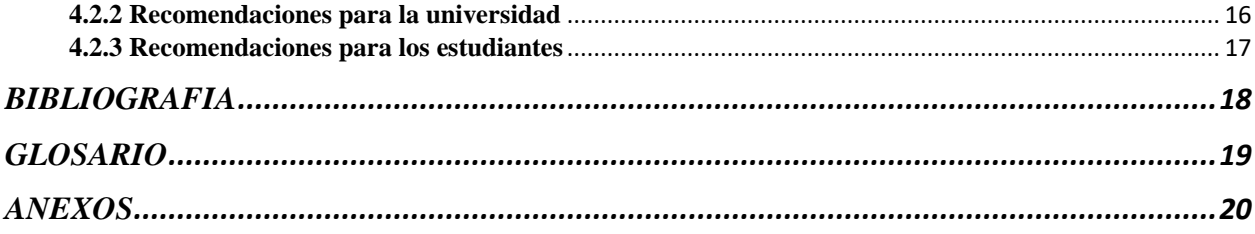

## <span id="page-4-0"></span>**ÍNDICE DE FIGURAS**

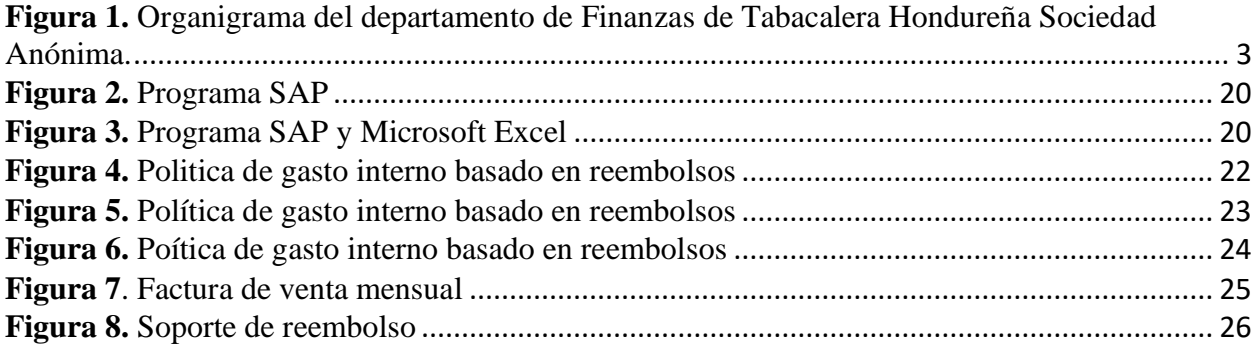

## <span id="page-5-0"></span>**ÍNDICE DE TABLAS**

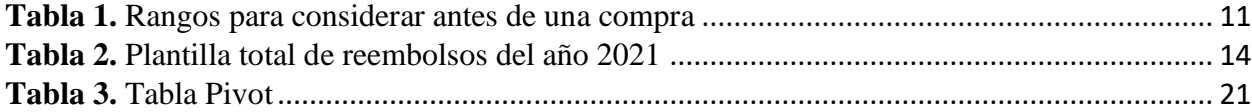

### **DEDICATORIA**

<span id="page-6-0"></span>En primer lugar, a Dios por darme la oportunidad de poder llegar a este punto de mi carrera y darme la motivación para poder culminar mi practica profesional. En segundo lugar, a mis padres y mi hermano por brindarme dado la oportunidad de poder estudiar y por todos los sacrificios que hicieron para poder culminar mi carrera profesional. En tercer lugar, a mis cuatro abuelos ya que siempre estuvieron pendientes y alentándome a terminar mis estudios, pero especialmente a mi abuelo Pedro. Estoy eternamente agradecido con todos.

### **AGRADECIMIENTO**

<span id="page-7-0"></span>Primeramente, le agradezco a la Tabacalera Hondureña S.A por haberme permitido realizar mi practica profesional en su empresa. Ha sido una experiencia única y enriquecedora que va a ser de gran ayuda en esta nueva etapa en el ámbito laboral. Estoy sumamente agradecido con Andrea Reyes, Brenda Orellana, Stephanie Cruz, Erika Portillo, Samantha Pineda, Carlos Calidonia, Andrea Zúniga pero especialmente estoy agradecido con Abnuar Pineda y Katherine Romero por haberme ayudado, aconsejado y guiarme durante mi tiempo en la empresa.

#### <span id="page-8-0"></span>**RESUMEN EJECUTIVO**

La empresa se destacada por la venta de cigarrillos a nivel nacional como internacional, pero no es una sorpresa que sean tan exitosos. Tabacalera Hondureña S.A cuenta con diversas áreas de trabajo en el cual están en constante innovación con el objetivo de trabajar de la manera mas eficiente y brindar a sus productos un grado de excelencia y calidad. Una de sus razones de éxito son los diferentes procesos que existen en la empresa para poder garantizar la calidad de sus productos y reducir los errores dentro de la fabrica. El ambiente laboral en el departamento de finanzas como en todo TAHSA es de lo mas sorpréndete que existe dentro de su empresa. TAHSA se enfocan en poder enriquecer a sus empleados con constantes capacitaciones ya que la empresa se mantiene siempre innovando y buscando mejoras para poder seguir creciendo en la industria de los cigarros. Esto genera que sus empleados puedan desarrollarse de manera mas eficiente con los demás integrantes, lo cual aumenta la productividad y calidad en el área de trabajo.

Realizar la practica profesional en una empresa de gran magnitud como lo es la Tabacalera Hondureña abre una variedad de puertas tanto como en el adquirir conocimiento de las finanzas, los diversos puestos y los procesos que existen para tener éxito. Otra puerta muy importante es la oportunidad de poner en practica todos los conocimientos que recibimos en la Universidad Tecnológica Centroamericana que nos ayudaron por medio de sus clases y las diferentes actividades con el objetivo de poder estar preparados para la realidad laboral. Por ultimo la oportunidad de poder haber conocido los procesos del departamento de Finanzas y las responsabilidades de cada uno de los empleados durante las 10 semanas de la practica profesional genera un conocimiento aparte de lo aprendido en la universidad. Durante el tiempo transcurrido se realizaron varias actividades dentro de la empresa, como recepción y procesos de pagos donde se logro aprender los diferentes tipos de procesos y políticas para poder realizar los pagos a los proveedores.

Tabacalera Hondureña aparte del gran impacto que tuvo en mi practica profesional también tuvo un impacto en los principios para la vida personal. Estos principios como la solidaridad dentro del trabajo me hicieron percatarme lo importante que es tener un ambiente laboral agradable y a la misma vez la importancia de ser personas abiertas tanto a criticas como a ideas. Así mismo el espíritu emprendedor que tienen los gerentes a siempre seguir impulsando a sus empleados a seguir creciendo profesionalmente para poder llegar lejos tanto como en la vida como en el ámbito laboral. Esto genera que exista una buena relación entre los empleados y logran trabajar de una manera mas eficiente ya que al final todos estos principios son factores que llevan a la empresa a tener el éxito que tienen hoy en día.

Durante este proceso de cumplir las responsabilidades asignadas por la gente encargada, se logro adquirir nuevos conocimientos acerca de los procesos y políticas que existen en la recepción de facturas de los proveedores, las políticas para poder realizar los pagos y los reembolsos de la empresa. Se encontraron dificultades en el tema de reembolso donde la empresa no tenia ningún tipo de control ni seguimiento en este tipo de cuentas. Se recomendó crear una política de gasto interno en base a los reembolsos con el objetivo de tener normas, leyes a seguir cuando se tuviera que realizar un reembolso dentro de la empresa y la manera adecuada para poder cobrar un reembolso.

### <span id="page-10-0"></span>**INTRODUCCIÓN**

En el presente informe se describe las actividades, propuestas implementadas y de mejora que se realizaron durante del tiempo determinado de la practica profesional que fueron 10 semanas en el cual se empezaron desde el 14 de octubre del 2021 hasta el 22 de diciembre de 2021. Se ejecutaron todos los conocimientos y habilidades obtenidos a lo largo de la carrera con el objetivo de completar con los requisitos para culminar la practica profesional y la previa investidura al titulo de Licenciatura de Finanzas.

La practica se realizo en la empresa Tabacalera Hondureña Sociedad Anónima en el departamento de Finanzas. Este departamento está encargado de toda la responsabilidad económica de la empresa, en donde se encuentran las áreas de cuentas por cobrar, cuentas por pagar, tesorería, creación de ordenes de compra y los presupuesto alcanzar durante el año. El departamento de finanzas esta encargada de cualquier tipo de movimiento monetario dentro de la empresa y es por eso por lo que pasan en constante monitoreo de sus cuentas, con el objetivo de poder reducir costos, encontrar formas de inversiones para la empresa, estar al día con sus obligaciones y tener liquidez dentro de la empresa.

El informe esta estructurado en cuatro capítulos, en donde se detalla los siguientes elementos: en el primer capitulo se habla acerca de los objetivos de la practica tales como la reseña histórica, misión, visión, valores y cronogramas. En el segundo capitulo se explica detalladamente los procesos y actividades a realizar dentro el periodo de la practica profesional; en el tercer capitulo se explica las propuestas implementas y de mejora implementadas a Tabacalera Hondureña Sociedad Anónima para el beneficio de la empresa. Para finalizar el informe se explica las conclusiones y recomendaciones dirigidas a la empresa que se tuvieron en el periodo de la practica profesional

#### <span id="page-11-0"></span>**CAPITULO I**

### <span id="page-11-1"></span>**1.1 OBJETIVOS DE LA PRACTICA PROFESIONAL 1.1.1 Objetivo General**

Poder adquirir cualquier tipo de conocimiento o experiencia laboral del departamento de finanzas de la Tabacalera Hondureña S.A, con el fin de crecer en el ámbito laboral con la ayuda de los conocimientos adquiridos por la carrera de Finanzas de UNITEC.

#### <span id="page-11-2"></span>**1.1.2 Objetivos Específicos**

- 1. Adquirir la máxima información posible para poder encontrar soluciones o ideas que vayan con ideología de la empresa.
- 2. Apoyar en las labores de administración, finanzas y logística que generen un impacto positivo a la empresa.
- 3. Detectar fallos o procesos con oportunidad de mejora con el fin de colaborar con el fortalecimiento y el desarrollo de la empresa.

### <span id="page-11-3"></span>**1.2 DATOS GENERALES DE LA EMPRESA**

#### <span id="page-11-4"></span>**1.2.1 Descripción General**

British American Tabacco (BAT) es un grupo multicultural de organizaciones, que se fortalece de la diversidad de su gente y de los mercados que la componen. En la cual en Honduras existen 2 compañías, la primera que es British American Tabacco Centroamérica (BATCA) y Tabacalera Hondureña Sociedad Anónima (TAHSA) con el fin de maximizar sus ventajas competitivas y consolidar la calidad en los procesos y la satisfacción al cliente.

### <span id="page-11-5"></span>**1.2.2 Reseña Histórica**

Los orígenes de la compañía en Honduras se remontan a 1914, cuando se estableció la fábrica de cigarrillos King Bee, en San Pedro Sula. Esta empresa se transformó luego en Tabacalera La Bohemia, beneficiada por la concesión tabacalera otorgada por el Gobierno en 1921.

Tabacalera Hondureña S.A fue fundada en la ciudad de San Pedro Sula, el 28 de febrero de 1928, luego de la adquisición de la Tabacalera La Bohemia, por parte de un primer grupo de inversionistas, constituido por ciudadanos hondureños e ingleses, asociados al Grupo British American Tobacco.

En la actualidad, Honduras alberga a British American Tobacco Centroamérica Sucursal Honduras con oficinas centrales en San Pedro Sula, y que se encarga de distribuir los cigarrillos a lo largo y ancho del país, también, es la sede de la fábrica TAHSA, ubicada en San Pedro Sula, que se encarga de la fabricación de los cigarrillos para los mercados de Centroamérica y Colombia. (Bat CentroAmerica, n.d.)

#### <span id="page-12-0"></span>**1.2.3 Misión**

Ser una óptima compañía tabacalera líder en Centroamérica y el caribe, mediante beneficiosos competitivas sostenible en una organización eficiente y eficaz. (British American Tabacco, 2021)

#### <span id="page-12-1"></span>**1.2.4 Visión**

Alcanzar el liderazgo de la industria del tabaco a nivel mundial. (British American Tabacco, 2021)

#### <span id="page-12-2"></span>**1.2.5 Valores**

Estos son los siguientes valores de la empresa:

- 1. Libertad a través de Responsabilidad: por medio de realizar actividades laborales a voluntad propio generando independencia.
- 2. Espíritu Emprendedor: Lograr identificar oportunidad que antes nadie había logrado percibir para generar mejoras a la empresa.
- 3. Mente Abierta: Tener la habilidad de poder escuchar las opiniones de los demás con el fin de poder reconocer los consejos que nos dan los demás.

### <span id="page-13-0"></span>**1.2.6 Organigrama**

<span id="page-13-1"></span>*Figura 1. Organigrama del departamento de Finanzas de Tabacalera Hondureña Sociedad Anónima.*

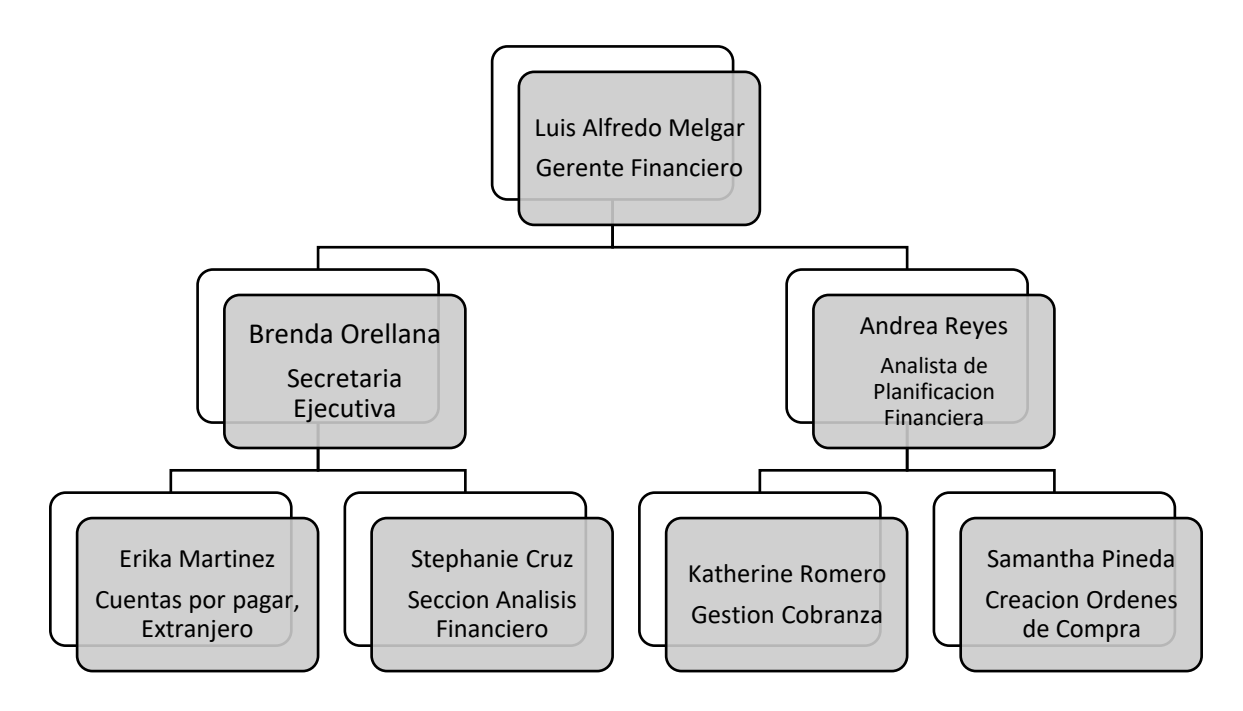

Fuente: Elaboración propia basada en el personal de Finanzas

### <span id="page-14-0"></span>**CAPITULO II**

#### **2.1 ACTIVIDADES REALIZADAS**

Se realizaron diferentes actividades en el departamento de Finanzas de la Tabacalera Hondureña S.A con el fin de poder ayudar e impulsar a mejorar el desarrollo dentro de la empresa. El objetivo de esta serie de actividades son poder avanzar en tareas u objetivos que la empresa ha tenido hace un tiempo determinado y lograr realizarlo de manera exitosa para el beneficio tanto de la empresa como el practicante. A continuación, se detallará las actividades realizadas en durante el tiempo determinado de la practica profesional al departamento de finanzas y las actividades son las siguientes:

- 1. Verificación de facturación local
- 2. Consolidación en facturas mensuales.
- 3. Actualización en Excel acerca de la Reserva Laboral de los empleados.
- 4. Recepción y proceso de pago de proveedores.
- 5. Actualización de libro de ventas anuales.

### <span id="page-14-1"></span>2.1.1 **Verificación de facturación local**

La tabacalera es una empresa en la cual maneja un alto tipo de control administrativos en cuanto a las facturas ya que es una empresa que tiene una gran cantidad de pagos, ventas, gastos, etc. de todos los meses. Este tipo de proceso se hace mediante todas las facturas existentes y se organiza por medio de meses y en orden alfabético de los proveedores con el fin de poder agilizar el trabajo a la hora de buscar una factura. Este método es creado ya que al final de cada mes/año un auditor realiza el trabajo de verificar todas las facturas con un listado proporcionado, con el fin de verificar que todo concuerde con los montos en el sistema, de esta manera se organizan todas las facturas ese mismo orden para poder agilizarlo y que sea mas eficaz el trabajo. Una vez sea revisado por el auditor y no se encuentre ningún tipo de problema, todas esas facturas se encuadernan y se almacenan por un tiempo determinado.

#### <span id="page-15-0"></span>**2.1.2 Consolidación en facturas mensuales.**

Tabacalera Hondureña S.A es una empresa en el cual se mantiene siempre en constante innovación, ya sea en su producción tanto como en el área de administración y financiero. Mientras pasa el tiempo la empresa siempre trata de implementar un programa en el cual sea automatizado y realice las tareas o funciones de una manera establecida con el fin de poder agilizar el trabajo, pero no siempre es perfecto. La consolidación de facturas se realiza de manera mensual ya que el sistema utilizado genera las ventas totales en una sola factura, con el pequeño problema de generar productos repetidos lo que hace que la factura almacene mas información de lo debido. Es aquí cuando se realiza una consolidación total de los productos y se reduce en 1 sola pagina en donde se pone las unidades vendidas y precio, así de esta manera se lograr un mejor control acerca de las ventas y hace que el trabajo sea mas fácil a la hora de la verificación de las ventas.

#### <span id="page-15-1"></span>**2.1.3 Actualización en Excel acerca de la Reserva Laboral de los empleados.**

Actualmente la Tabacalera Hondureña S.A cuenta con una gran suma de empleados que actualmente trabajan para la empresa. La reserva laboral es un monto que se le deduce al empleado dependiendo de su salario en el cual va dirigido al RAP como medio de poder asegurar el 50% de sus prestaciones una vez sea despedido o renuncie a su trabajo. Debido a la gran cantidad de empleados en la empresa, se decidió hacer un tipo de programa en el cual se pueda ir actualizando ese tipo de monto por medio de manera anual en donde se pueda ir reflejando todos los meses la cantidad que se le deduce al trabajador y de esta manera tener un calculo exacto para cuando pase ese tipo de acontecimiento. Este método fue creado para llevar a detalle este tipo de montos y para tener un mejor control.

#### <span id="page-15-2"></span>**2.1.4 Recepción y procesos de pago de proveedores.**

El área de cuentas por pagar recibe alrededor de 50 facturas por día en el cual se les tiene que dar ingreso, determinar que tipo de retención se le debe aplicar a cada factura y a que cuenta tiene que ir destinada. Una vez realizada debe pasa por el proceso de determinar por cual programa debe ser ingresado si por SAP o COUPPA dependiendo su orden de compra. Ya finalizado este proceso de ingreso, se mandan a otro filtro ubicado en Costa Rica donde ellos se dedican al proceso de verificar que todo se encuentre en orden con sus montos, nombre de la empresa, tipo de retención y así poder ser aprobada para realizar el pago.

### <span id="page-16-0"></span>**2.1.5 Actualización de libro de ventas anuales**

Se realizo la actividad de actualizar los libros de ventas del año 2020 de todas las ventas del área centroamericana como sus prestaciones de servicios, cualquier tipo de actividad que sea respalda por la emisión de facturas de manera cronológico y correctos de todas sus ventas. Una vez terminado este proceso se mandan imprimir con su respectiva caratula dependiendo el país.

#### <span id="page-17-1"></span><span id="page-17-0"></span>**CAPITULO III**

## <span id="page-17-2"></span>**3.1 PROPUESTA DE MEJORA IMPLEMENTADA 3.1.1 Sintetizar facturas electrónicas mensuales**

#### *3.1.1.1 Antecedentes*

Actualmente la Tabacalera Hondureña es el mayor fabricante de cigarrillos de la región centroamericana, lo que hace que sea una empresa con un nivel alto de ventas y la convierte a tener una gran cantidad de facturación de la empresa. TAHSA es una empresa de gran magnitud, las facturaciones de sus productos por ende también lo son y es aquí donde es el problema ya que una sola facturación lleva mas de 4 paginas donde se describe los productos por medio de códigos con sus respectivos precios, unidades y la cantidad total de los productos sumados. Esto es debido a que la empresa se dedica principalmente en las ventas por mayor, ya que son una empresa de alta magnitud su enfoque no es basado en ventas singulares.

Estas facturaciones no son ordenadas, se repiten varios productos y hace que las facturas sean mas extensas, lo que provoca que se haga un mayor gasto en paginas, se pierdan algunas facturas y lleve mas tiempo a la hora de revisarlas. Todo esto es por medio el sistema automatizado que tienen que se los genera de esa forma.

Este tipo de sistema fue implementado como medio de solución ya que antes se contrataba personal solamente para esta actividad lo que hacia que se generara un mayor gasto en equipo, entrenamiento y en salario cuando fácilmente podría ser hecho por un sistema automatizado. Este sistema tiene el objetivo de no tener que hacer estos tipos de facturas manuales en donde podían ocurrir errores lo cual podía crear conflictos, perdida de tiempo o en un peor escenario perdida de dinero.

#### **3.1.1.2 Descripción de la propuesta**

La propuesta fue implementada como un método de mejora al sistema SAP, donde la empresa tiene como objetivo mejorar la eficiencia, el control, la gestión de toda la facturación y datos de la empresa. Este sistema ha ayudado de gran manera a la empresa, ya que la Tabacalera Hondureña maneja una gran cantidad de información y este sistema ayuda a organizar o administrar de la mejor manera las diferentes acciones de la empresa. La propuesta consiste en ir de la mano del programa SAP con el objetivo de reducir información innecesaria y ordenarla de manera cronológica con el fin de hacer el trabajo mas eficaz.

EL SAP brinda el servicio de almacenar todas las facturas del año dividido en mes por medio del numero de orden de compras de las facturas. Esto facilita al empleado a buscar de manera rápida y fácil las facturas por medio del numero codificado que genera las ordenes de compras. (Ver figura 2 para tener un mejor entendimiento del sistema SAP).

Este programa otorga la oportunidad de usar esa información y exportarla a Microsoft Excel con la finalidad de la propuesta. El programa utilizado para la propuesta de mejora es el programa Microsoft Excel ya que es una de las herramientas mas completas y a la vez que comparte SAP a poder utilizar en su sistema lo que lo hace mas fácil el uso entre las 2 aplicaciones y además no genera un costo adicional para la empresa. Una vez exportado la plantilla en Excel aparece una variedad de opciones con información acerca de las facturas en la cual esta visualizada la información que es fundamental pero también la innecesaria la cual es la que se quiere descartar. Por medio de una herramienta de Microsoft Excel se selecciona toda la información y se utiliza una tabla pívot, como se muestra en los anexos en la figura 3, lo que genera la opción de poder escoger la información importante que seria las unidades de los productos que son los que se repiten en las facturas y hacen que se hagan extensas.

Una vez clasificado la información importante a destacar, se utiliza el formato predeterminado para la creación de facturas en el programa Microsoft Excel con el objetivo de tener ya con formulas establecidas los espacios de unidades, precio, subtotal y los impuestos. De esta manera cada vez que se necesite hacer un cambio el programa modificara los datos. Lo ultimo seria trasladar la información de las viejas facturas al nuevo formato implementado en Excel, pero ya con los nuevos cambios que serian:

- 1. Órdenes cronológicos de los productos con su descripción
- 2. Consolidación de las mismas unidades para reducción de unidades repetidas.
- 3. Total de la venta del mes.

#### **3.1.1.3 Impacto de la propuesta**

La consolidación de las facturas en línea lograr mejorar los procesos mediante tecnología donde se lograr un mejor control de las facturas de ventas mensuales dentro de la empresa. Este tipo de método sirve para reducir el extravió de paginas que tengan que ver con la misma factura del mes, logra evitar el gasto innecesario de paginas para un solo uso y por último logra facilitar la evaluación de las facturas para ver si todo concuerda con el monto final de las facturas. Ver figura 7.

Luego de haber aplicado la propuesta, dentro de un tiempo determinado se permitirá tener los siguientes beneficios para el departamento de finanzas:

- 1. La eficiencia de procedimiento
- 2. Mejora en la organización de información
- 3. Control de las facturas mensuales
- 4. Aprovechamiento de tecnología en un proceso

### <span id="page-19-0"></span>**3.2 PROPUESTA DE MEJORA**

#### <span id="page-19-1"></span>**3.2.1 Creación de política de gasto interno basado en reembolsos**

### *3.2.1.1 Antecedentes*

Los gastos dentro de la Tabacalera Hondureña S.A tienen un gran impacto sobre las cuentas de la empresa, debido a que todos los días se hacen diferentes tipos de compras destinadas a la cuenta de reembolsos. Así como la empresa genera gran cantidad de ventas la empresa tiene una cantidad

considerable de salidas de dinero de varias personas por medio de diferentes gastos como, por ejemplo, lo mas comunes:

- 1. Gastos por materia prima
- 2. Gastos por mantenimiento
- 3. Gastos en repuestos
- 4. Gastos por viaje
- 5. Gastos por combustible
- 6. Gastos por comida
- 7. Gastos por suministros de la empresa

Uno de los principales problemas que esta teniendo TAHSA hoy en día es en el área de reembolsos, debido que no hay ningún tipo de supervisión, normas, reglas o políticas a seguir. Esto genera que los empleados no tengan definido como son los procesos para poder generar un reembolso, lo cual es muy común según los datos cuando se hizo una revisión de los reembolsos en el sistema. Durante el año 2021 se registraron una cantidad de 420 reembolsos de todo el departamento de TAHSA, en la cual tiene una suma de 1,550,220.31 de lempiras. Hay un gran problema en este tema ya que los empleados cuando hacen el proceso del reembolso en el programa de SAP no están colocando en el monto total el 15% correspondiente de la compra. TAHSA como fabrica tienen el derecho a crédito fiscal, es decir que el SAR les reconoce todo el impuesto que pagan en las compras así de esta manera tienen el derecho a rebajarlo del impuesto sobre la venta que se les paga al SAR. Esto genera una gran cantidad de dinero a pagar dentro de la empresa por no realizar bien el proceso de los reembolsos. Esto es debido a que no se tiene ningún tipo de control o revisión de las facturas para poder determinar si los reembolsos que los empleados están realizando cuentan con los requisitos para poder ser considerados como reembolsos o tienen que pasar por el proceso de orden de compra. el problema es debido a que los empleados no tienen una idea acerca de la diferencia entre un reembolso y un proceso por orden de compra. Un reembolso es cuando un empleado realiza una compra por un motivo relacionado a la empresa con algún proveedor no registrado y una vez realizado el debido proceso para un reembolso se le otorgue el pago, mientras que una orden de compra tiene que ir aprobado por el gerente del área y por finanzas en el cual toma su tiempo y proceso para poder efectuar dicha compra o servicio.

|                |           | RANGOS A CONSIDERAR ANTES DE UNA COMPRA   |  |
|----------------|-----------|-------------------------------------------|--|
| Tipo de compra | Monto     | Cotización                                |  |
|                | $0 - 600$ | 10-1                                      |  |
|                | 601-2000  | $.1 - 2$                                  |  |
|                | 2001-5000 | 2-3 mas aprobacion del gerente de compras |  |
|                |           |                                           |  |

<span id="page-21-0"></span>*Tabla 1. Rangos para considerar antes de una compra*

Fuente: Elaboración propia basada en aproximaciones por el departamento de compras

Una forma que están haciendo los empleados para evitar tener que pasar por este proceso de orden de compra y seguir operando como si fueran reembolsos es hacer 2 tipos de compras para no sobrepasar el monto del tipo de compra numero 2 de la Tabla 1. De esta manera dividen el monto total entre 2 así la factura entra dentro de los parámetros establecidos y no tienen que pasar por el departamento de compras. El problema de preferir realizar el proceso por medio de reembolso cuando debería ser por orden de compra se ve afectado la empresa en varias formas como, por ejemplo, la Tabacalera ya tiene estipulado un tipo de porcentaje o descuento con sus proveedores para evitar que los precios elevados. Otro factor para considerar es el tiempo a pago que tienen estipulados las 2 entidades y cuando una compra se hace por reembolso pierde el beneficio por la compra inmediata del empleado.

#### **3.2.1.2 Descripción**

La propuesta de mejora consiste en una serie de normas, en una mejora en practicas donde los empleados van a tener detallados los pasos a seguir para tener un mejor control interno de los gastos de la empresa. Primero que todo la política incluye toda la información detallada paso a paso donde se explica los procesos a seguir dependiendo de el tipo de compra que se haga, ya sea un reembolso o sea por medio de una orden de compra.

De los lineamos a seguir van a ser creados con el gerente del departamento de compras y con la gerente de contabilidad del departamento de finanzas ya que son ellos los que tienen el deber para monitorear si todo se esta cumpliendo con la política, ver anexo 4 para mejor comprensión. Se hizo una revisión de mas de 30 reembolsos en los últimos 30 días por 8 usuarios diferentes de la empresa, con el objetivo de analizar los montos que entraban al sistema y se logro concluir que solamente 4 facturas habían sido ingresadas correctamente y todo esto debido a la falta de control sobre este tipo de cuentas. Se va a crear una serie de lineamentos a seguir en esta política y son los siguientes:

- 1. Un monto acordado con los gerentes del departamento de Compras y Finanzas, acordado un aproximado a que sea menor de 3mil lempiras para reembolsos o en excepción de casos apartes que sean aprobados por los gerentes.
- 2. Control detallado de gastos a procesar en la cuenta de reembolsos.
- 3. No hacer compras de alto rango monetario a proveedores ya existentes en la base de datos de la empresa, ya que se pueden hacer por ordenes de compra.
- 4. Si los empleados compran con regularidad en la misma empresa por un periodo mas de 2 meses, se efectuará el proceso para hacerlo proveedor de la empresa y renegociar los precios de sus productos o servicios.
- 5. Cuando los empleados vayan a procesar sus debidos reembolsos, es de carácter obligatorio escanear las facturas de forma legible y con un soporte llenar los siguientes: nombre de la empresa, nombre del producto, cantidad, precio y total. Ver anexo, figura 8.
- 6. Cada empleado deberá llevar la factura original al departamento de finanzas con su respectivo soporta ya actualizado en la plataforma de SAP con el objetivo de tener un respaldo y también para mejorar el proceso del reembolso para el departamento de finanzas.
- 7. En caso extraordinarios donde se quiera hacer una compra de un rango pasado del limite por medio de reembolso se deberá primero pedir autorización y llevar la firma de cualquier gerente que este disponible. De esta manera se puede proceder a la compra.
- 8. Una capacitación a todos los usuarios que tengan accesibilidad para hacer cualquier tipo de compra.

9. Un método de validación por el departamento de finanzas en donde se lleva un control interno de los reembolsos procesados y se pueda comparar con los reportes de los empleados al final de cada mes.

Esta política es creada con el objetivo de poder regular todos los gastos de la empresa, mejorar los procesos de reembolso y por último tener un mejor control presupuestario de los gastos que se mueven en la empresa. Se van a lograr reducir gastos innecesarios que tenia la empresa por medio de malos procesos y por la falta de conocimiento en como procesar los reembolsos. Además, se creo con la finalidad de ir de la mano con un manual para los procesos en como subir un reembolso de forma correcta al programa SAP. De esta manera se podrá hacer una capacitación acerca de la política, sus pasos a seguir y para terminar se daría una presentación del manual para poder abarcar todo el tema de reembolsos desde su inicio hasta donde se efectué el pago.

#### **3.2.1.3 Impacto sobre la empresa**

Una política de gastos interno es una forma de tener un mejor control de todos los tipos de gastos dentro de la empresa la cual no son pocos. Esta política aparte de dar orden a la empresa, a seguir reglas, ayudan a poder tener una mejor visión real acerca todos sus gastos con el objetivo de crear presupuestos mas asertivos. Este tipo de política hará que el trabajo en el área de cuentas por pagar y del departamento de compras sea mas eficaz por medio de las políticas a seguir y de esta manera poder reducir tiempo en procesos. Esta política ayudara por medio de un manual con el objetivo de dar entender cuales son los procesos correctos para poder emitir reembolsos con su debido soporte. El impacto de la propuesta de mejora sobre la empresa es lograr reducir el porcentaje de personas sin conocimiento de los procesos a seguir y de esta manera lograr optimizar los gastos de la empresa y reducir costos en cualquier tipo de compra por mas pequeña que sea. Se realizo una revisión entera sobre los 420 reembolsos de todo el año 2021 ver la figura 2, en donde se identifico que en todo el año no se proceso ninguna factura de forma correcta con sus debidos soportes y lo mas importante sin declarar el 15 porciento en sus facturas de reembolso, lo que provoco que la empresa tuviera una perdida de 232,533.05 lempiras en el año debido a ese porcentaje no declarado que fue a impactar la cuenta de gasto ya que se pudo haber recuperado por medio del crédito fiscal.

| Document Name 1                 |                          | Reference                | <b>Document Date</b>       |         |          | Posting Date Clearing date Amount in doc. curr. | Document Amount in                                           | Local |
|---------------------------------|--------------------------|--------------------------|----------------------------|---------|----------|-------------------------------------------------|--------------------------------------------------------------|-------|
| type<br>$\overline{\mathbf{v}}$ | $\overline{\phantom{0}}$ | $\overline{\phantom{a}}$ | $\blacktriangledown$       |         |          |                                                 | $\vee$ currency $\vee$ local currency $\vee$ Currency $\vee$ |       |
| AB                              | <b>EMPLEADO 77</b>       | 0000006056               | 2/10/21                    | 2/10/21 | 2/18/21  | -26,483.00 HNL                                  | -26,483.00 HNL                                               |       |
| AB                              | <b>EMPLEADO 77</b>       | 0000006344               | 4/6/21                     | 4/6/21  | 4/15/21  | -26,425.00 HNL                                  | -26,425.00 HNL                                               |       |
| AB                              | <b>EMPLEADO 77</b>       | 0000006474               | 8/9/21                     | 8/9/21  | 8/19/21  | -25,200.00 HNL                                  | -25,200.00 HNL                                               |       |
| AB                              | <b>EMPLEADO 78</b>       | 0000006221               | 3/1/21                     | 3/1/21  | 3/11/21  | -22,750.05 HNL                                  | -22,750.05 HNL                                               |       |
| AB                              | <b>EMPLEADO 79</b>       | 0000006372               | 5/28/21                    | 5/28/21 | 6/10/21  | -24,184.80 HNL                                  | -24,184.80 HNL                                               |       |
| AB                              | <b>EMPLEADO 80</b>       | 0000006034               | 1/25/21                    | 1/25/21 | 2/3/21   | -34, 131.83 HNL                                 | -34, 131.83 HNL                                              |       |
| AB                              | <b>EMPLEADO 81</b>       | 0000006823               | 10/6/21                    | 10/6/21 | 10/14/21 | -25,850.00 HNL                                  | -25,850.00 HNL                                               |       |
| AB                              | <b>EMPLEADO 82</b>       | 0000006848               | 11/5/21                    | 11/5/21 | 11/18/21 | -23,124.31 HNL                                  | $-23, 124.31$ HNL                                            |       |
| AB                              | <b>EMPLEADO 83</b>       | 0000006097               | 2/3/21                     | 2/3/21  | 2/11/21  | -37,100.00 HNL                                  | -37,100.00 HNL                                               |       |
| AB                              | <b>EMPLEADO 83</b>       | 0000006181               | 2/23/21                    | 2/23/21 | 3/4/21   | -29,600.00 HNL                                  | -29,600.00 HNL                                               |       |
| AB                              | <b>EMPLEADO 83</b>       | 0000006061               | 1/11/21                    | 1/11/21 | 1/21/21  | -27,774.75 HNL                                  | -27,774.75 HNL                                               |       |
| AB                              | <b>EMPLEADO 83</b>       | 0000006051               | 1/8/21                     | 1/8/21  | 1/14/21  | -22,000.00 HNL                                  | -22,000.00 HNL                                               |       |
| AB                              | <b>EMPLEADO 83</b>       | 0000006422               | 4/22/21                    | 4/22/21 | 4/29/21  | -21,991.79 HNL                                  | -21,991.79 HNL                                               |       |
| AB                              | <b>EMPLEADO 84</b>       | 0000006381               | 4/15/21                    | 4/15/21 | 4/22/21  | -22,270.00 HNL                                  | -22,270.00 HNL                                               |       |
|                                 |                          |                          |                            |         |          |                                                 | (368, 885.53)                                                |       |
|                                 | <b>RANGO MONETARIO</b>   | <b>TOTAL REEMBOLSOS</b>  | <b>MONTO POR REEMBOLSO</b> |         |          |                                                 | 368,885.53                                                   |       |
|                                 | 1-3,000                  | 282                      | 294,471.48                 |         |          |                                                 |                                                              |       |
|                                 | 3.001-10.000             | 98                       | 529, 168. 14               |         |          |                                                 |                                                              |       |
|                                 | 10.001-20.000            | 26                       | 357,695.16                 |         |          |                                                 |                                                              |       |
|                                 | 20,001 en adelante       | 14                       | 368,885.53                 |         |          |                                                 |                                                              |       |
|                                 | <b>TOTAL</b>             | 420 L                    | 1,550,220.31               |         |          |                                                 |                                                              |       |
|                                 |                          |                          |                            |         |          |                                                 |                                                              |       |
|                                 |                          |                          |                            |         |          |                                                 |                                                              |       |
|                                 |                          | 15%                      |                            |         |          |                                                 |                                                              |       |
|                                 | subtotal                 | impuesto/ perdida        | total                      |         |          |                                                 |                                                              |       |
|                                 | 1,317,687.26             | 232,533.05               | 1,550,220.31               |         |          |                                                 |                                                              |       |

<span id="page-24-0"></span>*Tabla 2.* P*lantilla total de reembolsos del año 2021*

Fuente: Elaboración propia basado en el total de reembolsos del 2021 del programa SAP

De esta manera es de carácter obligatorio que los empleados a la hora de procesar un reembolso deban incluir el 15 por ciento en todas sus facturas, ya que se hace una suma de lo que le corresponde pagar a TAHSA por impuestos sobre la venta, así el SAR les da el beneficio de todo el impuesto que se pago sobre sus compras se les pueda reducir y de esta manera se paga menos impuestos sobre ventas.

Esta política traerá un mejor control sobre sus procesos de reembolsos y un ahorro en sus gastos debido a la mala practica de sus empleados por el hecho de no conocer la manera correcta de como efectuar un reembolso. Ver los anexos, figura 4 en donde se encuentra la política terminada.

#### <span id="page-25-0"></span>**CAPITULO IV**

#### <span id="page-25-1"></span>**4.1 CONCLUSIONES**

- 1. Se concluye la practica realizada en Tabacalera Hondureña Sociedad Anónima con una oportunidad de aprendizaje como en ningún lugar, en donde se puso en practica los conocimientos adquiridos durante el tiempo en la universidad. Se desarrollo actividades y proyectos en el área de finanzas en donde se obtuvo nuevos conocimientos y habilidades que en un futuro van a ser de gran uso tanto en el ámbito laboral como en lo personal.
- 2. Se aprovecho cada oportunidad para poder aprender los procesos de finanzas en una empresa de alta magnitud como lo es TAHSA, en donde se puede apreciar mejor las finanzas de una empresa y aprender los procesos para poder llegar el nivel de excelencia que tienen en el departamento de finanzas. Se logro apreciar el buen ambiente laboral que manejan en el departamento en la cual influye para poder trabajar de manera eficaz y dan la oportunidad a poder escuchar las ideas de los demás, los que les genera oportunidades de mejora y ofreciendo soluciones a problemas dentro de la empresa.
- 3. Concluyendo las 10 semanas de practica profesional realizadas en la Tabacalera Hondureña S.A se logro encontrar una oportunidad de mejora y la creación de una política de gasto interno por el mal manejo de los procesos para poder realizar un reembolso en el cual va a ser implementada el año entrante con el fin de poder ahorrarse costos, capacitar a su personal y lograr obtener un mejor control en sus gastos.

#### <span id="page-26-0"></span>**4.2 RECOMENDACIONES**

#### <span id="page-26-1"></span>**4.2.1 Recomendación para la empresa**

Se les recomienda a Tabacalera Hondureña S.A a tomar mas en cuenta a los practicantes en el periodo que estén realizando su practica profesión, con el fin de ponerlos hacer tareas relacionadas con su carrera, en involucrarlos mas en el ámbito laboral en todo fue posicionado así de esta manera se beneficia tanto la empresa como el practicante. Es importante que la empresa otorgue asignaciones al practicante para que vaya creando confianza y de esta manera se pueda desenvolver las actividades a realizar.

Por ultimo se le recomienda a la empresa implementar la propuesta de mejora lo mas pronto posible, para poder empezar a realizar las capacitaciones a sus empleados con el objetivo de dar a conocer los procesos de reembolsos y de esta manera comenzar a reducir los gastos por el mas funcionamiento de los procesos al momento de ingresar los reembolsos.

#### <span id="page-26-2"></span>**4.2.2 Recomendaciones para la universidad**

Se le recomienda a la universidad a impartir capacitaciones y talleres enfocado únicamente a los diferentes puestos que existen en el departamento de finanzas en una empresa con el objetivo que el estudiante cuando tengan la oportunidad de realizar su practica profesional tenga conocimiento en como desenvolver en los distintos puestos. De esta manera facilita tanto al practicante como a la empresa a realizar la practica ya que no tienen que enseñarle desde cero si no que el estudiante ya venga con una idea. Así mismo se le recomienda a la universidad a ampliar el periodo de practica al estudiante ya que 10 semanas es muy corto para poder cumplir con los objetivos del estudiante, de la institución y de la empresa.

### <span id="page-27-0"></span>**4.2.3 Recomendaciones para los estudiantes**

Se les recomienda a los estudiantes de la carrera de Licenciatura de Finanzas a sacar el máximo provecho de sus clases y de las oportunidades que da la institución de UNITEC para poder enriquecer los conocimientos del estudiante. Se les recomienda a que siempre sigan preparándose profesionalmente con cursos, taller, pero mas que todo con el programa de Excel ya que es una herramienta que se va a ser útil sin importar en la empresa o puesto que apliquen. Por último, les recomienda ver siempre cualquier tipo de actividad o trabajo por mas pequeña que sea a verla como una oportunidad para adquirir conocimiento, al final del día eso es lo que importa.

## <span id="page-28-0"></span>**BIBLIOGRAFIA**

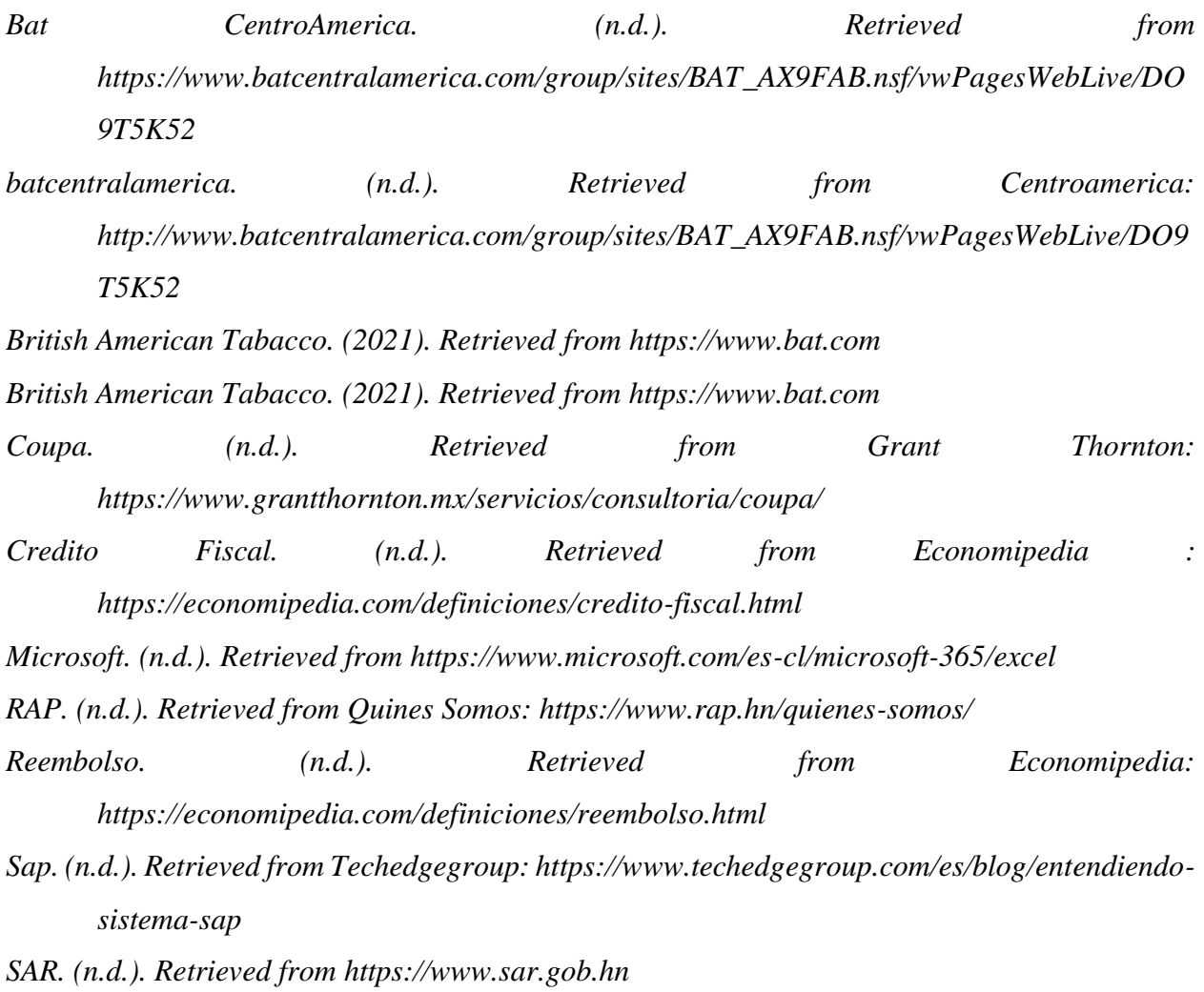

#### <span id="page-29-0"></span>**GLOSARIO**

**BAT** – British American Tabacco

**TAHSA** – Tabacalera Hondureña Sociedad Anónima

**BATCA** – British American Tabacco Central America

**RAP** – Institución Financiera con el objetivo de es recaudar y administrar las aportaciones obreropatronales de la empresa privada y de trabajadores independientes, para proveer a sus afiliados productos y servicios financieros que contribuyan a mejorar su calidad de vida y su condición socioeconómica. (RAP, n.d.)

**SAP** - es un Sistema de Gestión Empresarial (ERP) que brinda las mejores prácticas de mercado a empresas de diferentes segmentos, con la intención de mejorar la eficiencia, control y gestión de la información y los datos de las empresas. (Sap, n.d.)

**COUPPA** - COUPA es una plataforma líder de Gestión de Compras y Gastos Empresariales que le permite ejercer los mismos de manera más inteligente y maximizar el valor de cada peso que gasta su negocio. (Coupa, n.d.)

**Microsoft Excel -** es el programa de software de hojas de cálculo líder en el sector y una herramienta avanzada de análisis y visualización de datos. (Microsoft, n.d.)

**Reembolsos -** El reembolso es la operación económica por la cual una persona u organización recibe de vuelta un dinero que previamente ha adelantado. (Reembolso, n.d.)

**Crédito Fiscal -** El crédito fiscal es una cuantía económica que se encuentra a favor del sujeto obligado a pagar un determinado impuesto (Credito Fiscal, n.d.)

**SAR -** es una entidad Desconcentrada adscrita a la Presidencia de la República, con autonomía funcional, técnica, administrativa y de seguridad nacional, con personalidad jurídica propia, responsable del control, verificación, fiscalización y recaudación de los tributos, con autoridad y competencia a nivel nacional y con domicilio en la Capital de la República. (SAR, n.d.)

## <span id="page-30-0"></span>**ANEXOS**

### <span id="page-30-1"></span>*Figura 2. Programa SAP*

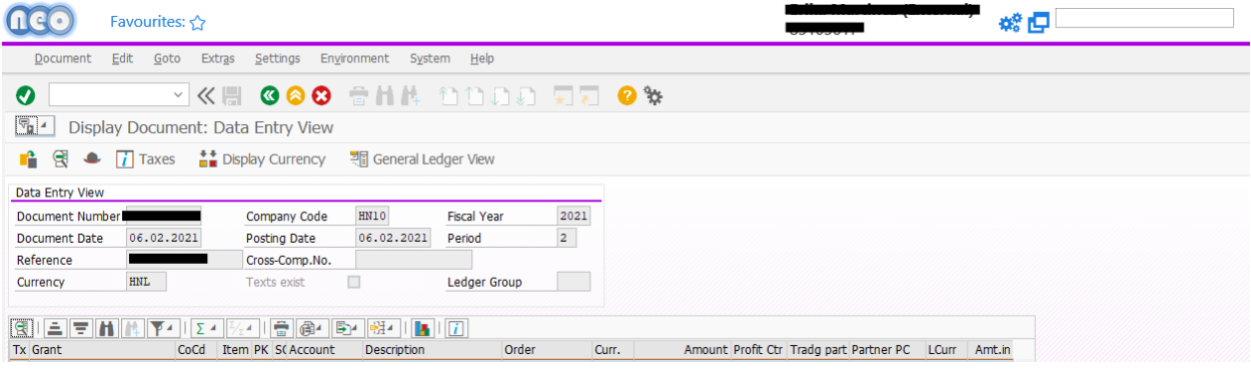

## <span id="page-30-2"></span>*Figura 3. Programa SAP y Microsoft Excel*

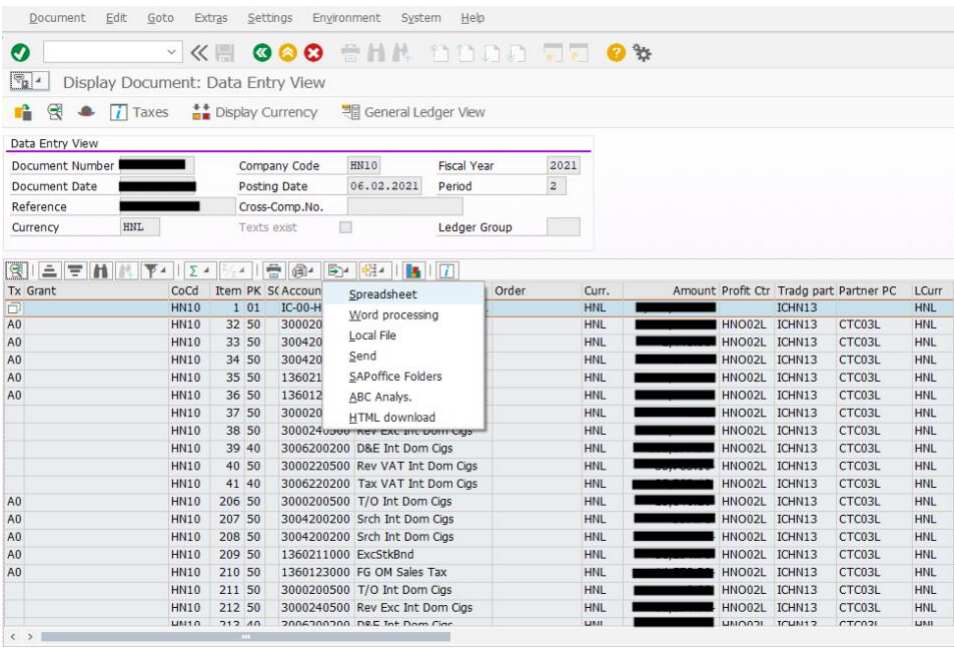

### <span id="page-31-0"></span>*Tabla 3. Tabla Pivot*

| File                                               | Home                                                                                           | Insert        |                                                                    | Page Layout                     | Formulas                                                           | Data        | Review                                                                    | View   | Add-ins       | Help                                         | <b>PivotTable Analyze</b> |                                                                       | Design                                                            |                                                                                                    | <b>Share</b>                                                               | <b>P</b> Comments        |
|----------------------------------------------------|------------------------------------------------------------------------------------------------|---------------|--------------------------------------------------------------------|---------------------------------|--------------------------------------------------------------------|-------------|---------------------------------------------------------------------------|--------|---------------|----------------------------------------------|---------------------------|-----------------------------------------------------------------------|-------------------------------------------------------------------|----------------------------------------------------------------------------------------------------|----------------------------------------------------------------------------|--------------------------|
|                                                    | <b>i</b> e<br>Material<br>PivotTable                                                           | Active Field: | Drill<br>Field Settings Down Up ~<br>Active Field                  | $+\equiv$<br>Drill<br>$-\equiv$ | $\rightarrow$ Group Selection<br>咱 Ungroup<br>Group Field<br>Group |             | <b>Imsert Slicer</b><br>园 Insert Timeline<br><b>No Filter Connections</b> | Filter |               | 庙<br>Refresh Change Data<br>Source v<br>Data | iø<br>Actions<br>$\sim$   | $P_{fs}$ OLAP Tools $\sim$<br><sub>m</sub> <sup>8</sup> Relationships | $\overline{\mathbb{F}_k}$ Fields, Items, & Sets ~<br>Calculations | Шт<br>PivotChart Recommended<br>PivotTables<br>Tools                                                                  | $F$ Field List<br>$\frac{\Box}{\Box}$ +/- Buttons<br>Field Headers<br>Show | $\widehat{\phantom{a}}$  |
| A3                                                 | $\psi$                                                                                         | $\times$      | fx<br>$\checkmark$                                                 |                                 | <b>Row Labels</b>                                                  |             |                                                                           |        |               |                                              |                           |                                                                       |                                                                   |                                                                                                    |                                                                            | $\checkmark$             |
|                                                    |                                                                                                |               |                                                                    |                                 |                                                                    |             |                                                                           |        |               |                                              |                           |                                                                       |                                                                   |                                                                                                    |                                                                            |                          |
| $\mathbf{1}$<br>$\overline{2}$                     | $\mathsf{A}$                                                                                   |               | B                                                                  | $\mathbf{C}$                    | D                                                                  | Ε           | F                                                                         | G      | н             |                                              | J                         | к                                                                     |                                                                   | $N -$<br><b>PivotTable Fields</b>                                                                                     |                                                                            | $\times$                 |
| $\overline{3}$<br>$\overline{4}$<br>$\overline{5}$ | Row Labels v Sum of Quantity<br>10088526<br>10088551                                           |               | $-460$<br>$-600$                                                   |                                 |                                                                    |             |                                                                           |        |               |                                              |                           |                                                                       |                                                                   | Choose fields to add to report:                                                                                       |                                                                            | 쓚 ▼                      |
| 6                                                  | 10092356                                                                                       |               | $-960$                                                             |                                 |                                                                    |             |                                                                           |        |               |                                              |                           |                                                                       |                                                                   | Search                                                                                                    |                                                                            | $\overline{\mathcal{L}}$ |
| $\overline{7}$<br>8                                | 10095693<br>10099689<br>9 10099905<br>10 10107520<br>11 10107540<br>12 10107628<br>13 10107674 |               | $-240$<br>$-380$<br>$-20$<br>$-120$<br>$-168$<br>$-216$<br>$-2550$ |                                 |                                                                    |             |                                                                           |        |               |                                              |                           |                                                                       |                                                                   | $\Box$ Trading partner<br>Partner Profit Ctr<br>□ Local Currency<br>Amt.in loc.cur.<br>□ Cost Center<br>□ WBS element |                                                                            | $\overline{a}$           |
|                                                    | 14 10107685<br>15 10107702<br>16 10107731<br>17 (blank)                                        |               | $-470$<br>$-120$<br>$-710$<br>$\mathbf 0$                          |                                 |                                                                    |             |                                                                           |        |               |                                              |                           |                                                                       |                                                                   | $\Box$ Text<br>□ LC2 amount<br>□ LC3 amount<br>Transaction type                                                       |                                                                            |                          |
| 19<br>20<br>21<br>22<br>23<br>24<br>25<br>26<br>27 | 18 Grand Total                                                                                 |               | $-7014$                                                            |                                 |                                                                    |             |                                                                           |        |               |                                              |                           |                                                                       |                                                                   | □ Transaction<br><b>Business Area</b><br>$\sqrt{ }$ Quantity<br>$-$ n $r$                                             |                                                                            | $\overline{\mathcal{F}}$ |
|                                                    |                                                                                                |               |                                                                    |                                 |                                                                    |             |                                                                           |        |               |                                              |                           |                                                                       |                                                                   | Drag fields between areas below:                                                                                      |                                                                            |                          |
|                                                    |                                                                                                |               |                                                                    |                                 |                                                                    |             |                                                                           |        |               |                                              |                           |                                                                       |                                                                   | $T$ Filters                                                                                                    | III Columns                                                                |                          |
| 28<br>$\frac{29}{30}$<br>31                        |                                                                                                |               |                                                                    |                                 |                                                                    |             |                                                                           |        |               |                                              |                           |                                                                       |                                                                   |                                                                                                    |                                                                            |                          |
| 32<br>33<br>34<br>35<br>36                         |                                                                                                |               |                                                                    |                                 |                                                                    |             |                                                                           |        |               |                                              |                           |                                                                       |                                                                   |                                                                                                    |                                                                            |                          |
|                                                    |                                                                                                |               |                                                                    |                                 |                                                                    |             |                                                                           |        |               |                                              |                           |                                                                       |                                                                   | $\equiv$ Rows                                                                                                    | $\Sigma$ Values<br>$\overline{\phantom{a}}$                                |                          |
| $\overline{37}$<br>38<br>39<br>40<br>41            |                                                                                                |               |                                                                    |                                 |                                                                    |             |                                                                           |        |               |                                              |                           |                                                                       |                                                                   | Material                                                                                                    | Sum of Quantity                                                            |                          |
| 42                                                 | $\left($                                                                                       | Sheet4        | Sheet1                                                             | Sheet2                          | Sheet3                                                             | $\bigoplus$ |                                                                           |        | $\frac{1}{2}$ |                                              |                           |                                                                       | $\overline{\phantom{a}}$                                          | lw<br>Defer Layout Update                                                                                             |                                                                            | Update                   |
| Ready                                              |                                                                                                |               |                                                                    |                                 |                                                                    |             |                                                                           |        |               |                                              |                           |                                                                       |                                                                   | 囲<br>回                                                                                                    | 凹                                                                          | $+ 100%$                 |

*Fuente: Elaboracion propia basada en la planilla del programa SAP*

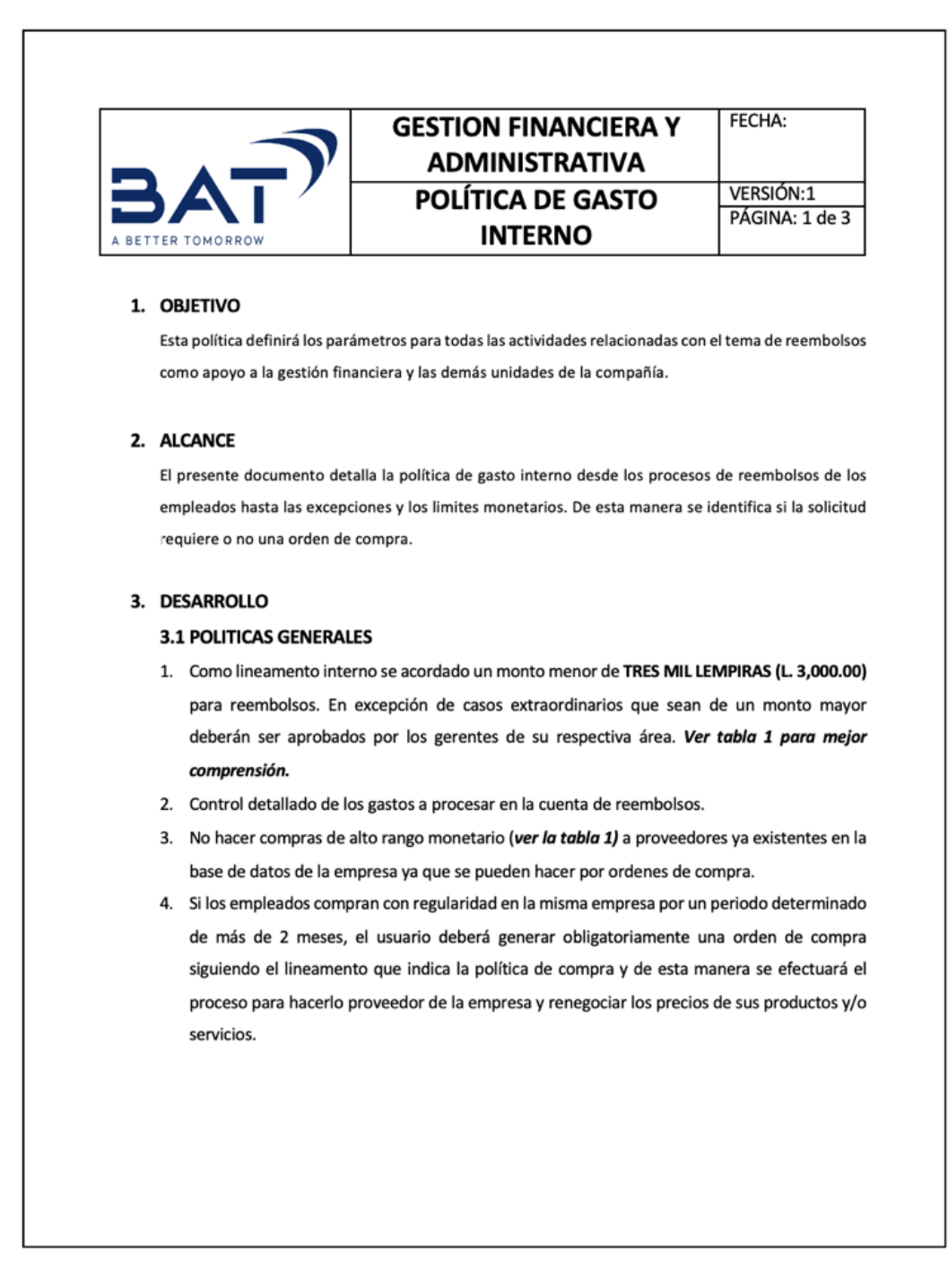

<span id="page-32-0"></span>*Figura 4. Politica de gasto interno basado en reembolsos*

*Fuente: Elaboracion propia*

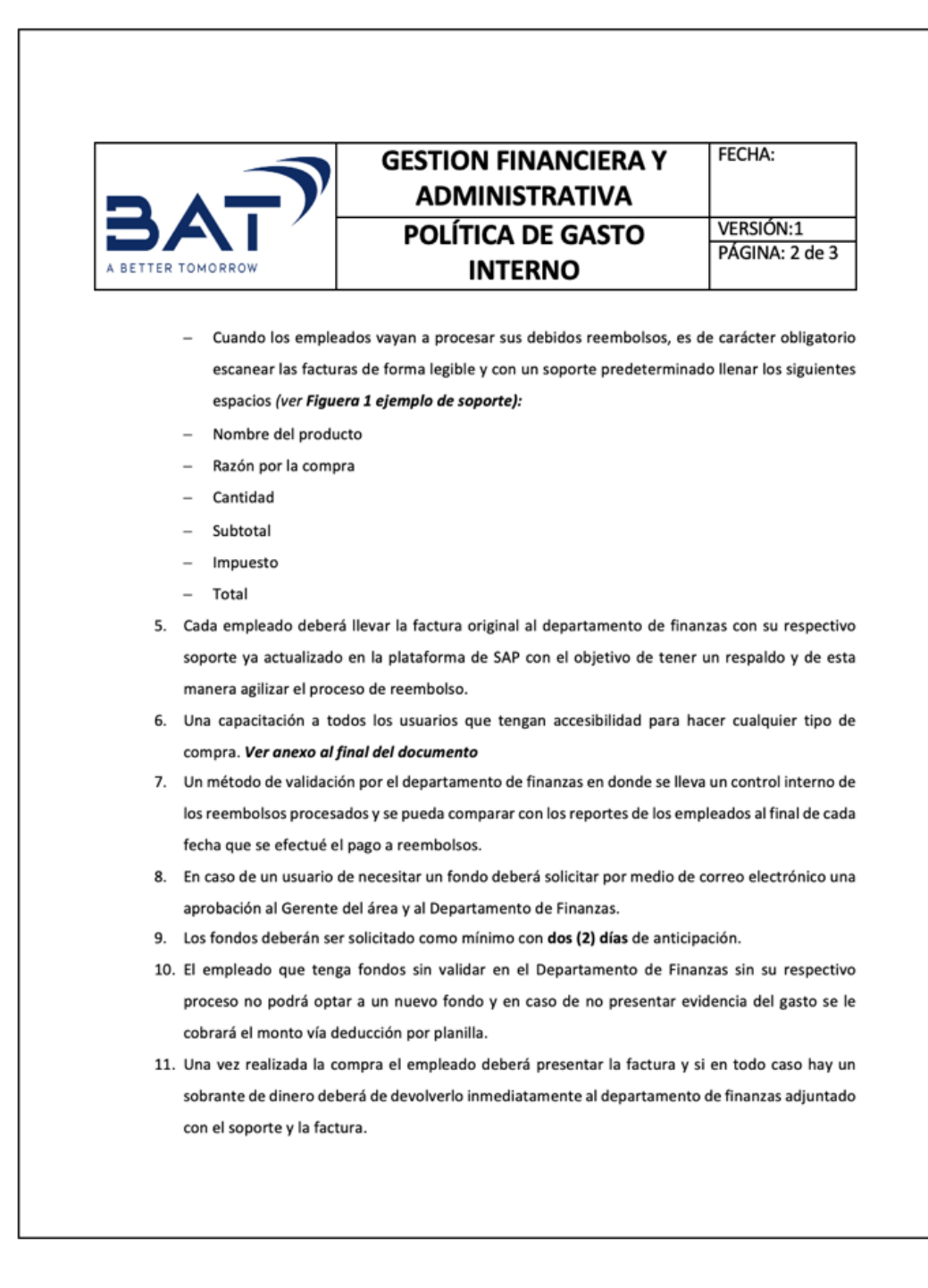

<span id="page-33-0"></span>*Figura 5. Política de gasto interno basado en reembolsos*

*Fuente: Elaboracion propia*

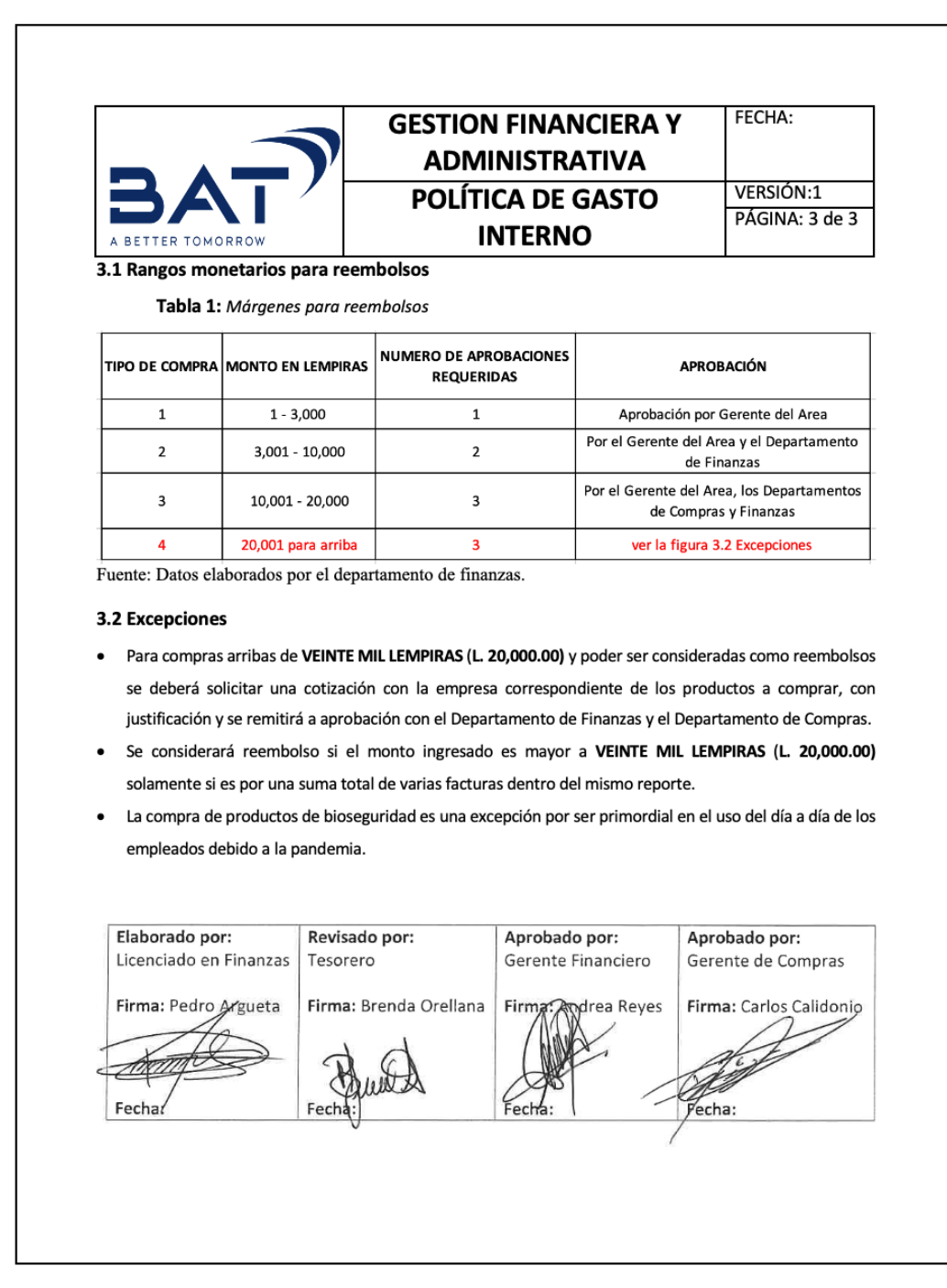

<span id="page-34-0"></span>*Figura 6. Poítica de gasto interno basado en reembolsos*

*Fuente: Elaboracion propia*

<span id="page-35-0"></span>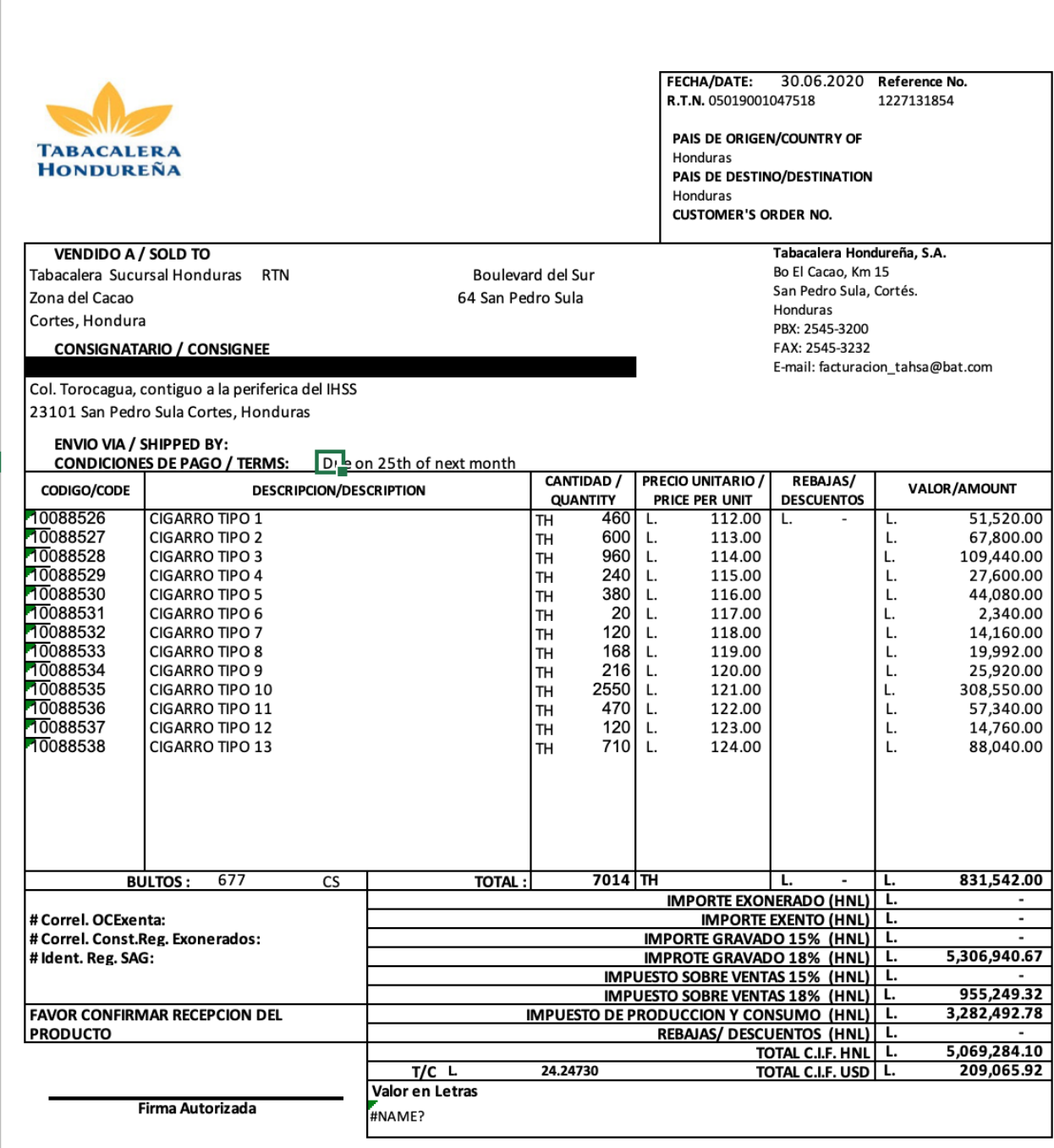

TABACALERA HONDUREÑA, S.A. Miembro del grupo British American Tobacco

Fuente: elaboración propia basado en facturas mensuales.

<span id="page-36-0"></span>*Figura 8. Soporte de reembolso*

| 11.对抗拒犯比较短疑期期间1<br>.0000000000* |               |                                                          |              |                                              |                                  |                | Date:<br>Page: 1 / 2     | Dec 10, 2021              |                 |  |
|---------------------------------|---------------|----------------------------------------------------------|--------------|----------------------------------------------|----------------------------------|----------------|--------------------------|---------------------------|-----------------|--|
|                                 |               |                                                          |              |                                              |                                  |                |                          |                           |                 |  |
|                                 |               |                                                          |              |                                              |                                  |                |                          |                           |                 |  |
|                                 |               |                                                          |              |                                              |                                  |                |                          |                           |                 |  |
|                                 |               |                                                          |              |                                              |                                  |                |                          |                           |                 |  |
|                                 |               | <b>Expense Report/Travel Expense Statement</b>           |              |                                              |                                  |                |                          |                           |                 |  |
| For 1                           |               |                                                          |              | For Trip 0 From Dec 10, 2021 To Dec 10, 2021 |                                  |                |                          |                           |                 |  |
| <b>Itinerary</b>                |               |                                                          |              |                                              |                                  |                |                          |                           |                 |  |
| Date                            | Event         |                                                          | Country City |                                              |                                  |                |                          | Reason                    |                 |  |
| 12/10/21                        | Start of Trip |                                                          | HN           |                                              |                                  |                |                          |                           |                 |  |
| 12/10/21                        |               | <b>Trip Destination</b>                                  | HN           |                                              | San Pedro Sula Blvd del Sur Km 3 |                |                          | compra finanzas           |                 |  |
| 12/10/21                        | End of Trip   |                                                          | HN           |                                              |                                  |                |                          |                           |                 |  |
|                                 |               | <b>Settlement Results and Cost Assignment</b>            |              |                                              |                                  |                |                          |                           |                 |  |
| <b>Amount Type</b>              |               |                                                          |              |                                              |                                  |                | Amount(HNL)              |                           |                 |  |
|                                 |               | <b>Reimbursement to Employee</b>                         |              |                                              |                                  | 400.00         |                          |                           |                 |  |
|                                 |               | Paid by Company to Credit Card Provider                  |              |                                              |                                  | 0.00           |                          |                           |                 |  |
|                                 |               | Outstanding credit card amount to be settled by employee |              |                                              |                                  | 0.00           |                          |                           |                 |  |
| <b>Total Costs of Trip</b>      |               |                                                          |              |                                              |                                  | 400.00         |                          |                           |                 |  |
|                                 |               | 400.00 HNL of 400.00 HNL assigned to:                    |              |                                              |                                  |                |                          |                           |                 |  |
| Company Code:                   |               | <b>HN10</b>                                              |              |                                              |                                  |                | Tabacalera Hondureña, SA |                           |                 |  |
| Cost Center:                    |               | HNMA1M1C01                                               |              |                                              |                                  | Ops-Acctg Serv |                          |                           |                 |  |
| <b>Receipts</b>                 |               |                                                          |              |                                              |                                  |                |                          |                           |                 |  |
|                                 | No            | <b>Expense Type</b>                                      |              |                                              |                                  | Tax            | Tax                      | Net<br>Code Amount Amount | Amount<br>(HNL) |  |
| Date                            |               |                                                          |              |                                              |                                  |                |                          |                           |                 |  |
| 12/10/21                        | 001           | Stationery                                               |              |                                              |                                  | MO             | 0.00                     | 400.00                    | 400.00          |  |

*Fuente: ejemplo de soporte real del programa SAP*